# **Recorded Future Integration Module for Micro Focus ArcSight**

**Installation and Implementation Guide - v3.2.1**

#### <span id="page-1-0"></span>**Contents**

**[Contents](#page-1-0)** 

**[Requirements](#page-2-0)** 

[Contents](#page-2-1) of the package

Setting up the [integration](#page-3-0) module

[Instructions](#page-3-1) for an ESM running on Linux [Instructions](#page-4-0) for running scripts on Microsoft Windows system **[Configuration](#page-11-0)** [Configuration](#page-15-0) file Security [considerations](#page-16-0) Update [frequency](#page-16-1)

**[Usage](#page-16-2)** 

**[Appendix](#page-17-0)** Contents of [package.zip](#page-17-1)

[ArcSight](#page-19-0) ESM Content

[Recorded](#page-20-0) Future CEF Events [Example](#page-20-1) raw CEF events to update the IP risk list: [Example](#page-20-2) of raw CEF event to update the Domain risk list: [Example](#page-20-3) of raw CEF event to update the Hash risk list:

Copyright 2016-2022 Recorded Future, Inc.

#### <span id="page-2-0"></span>**Requirements**

- The Recorded Future integration package RF\_ArcSight\_3.2.1.zip
- A Recorded Future API token
- Admin credentials to ArcSight Manager (ESM)
- DNS resolution and HTTPS access to <https://api.recordedfuture.com>

Additional requirements if Asset and Zone Detection in RF OSINT:

- An ArcSight Asset Model with Zone ranges defined
- A base path zone URI of /All Zones/<Customer Name>

#### <span id="page-2-1"></span>**Contents of the package**

File list from RF\_ArcSight\_3.2.1.zip:

- Installation\_and\_Implementation\_Guide-v3.2.1.pdf: This file.
- Recorded\_Future.arb:

This file is imported into the ArcSight ESM. It contains lists, rules etc required to correlate with Recorded Future data.

● package.zip:

This ZIP archive contains programs used to fetch the data from Recorded Future and add it to the ArcSight ESM server. See installation instructions below.

#### <span id="page-3-0"></span>**Setting up the integration module**

#### <span id="page-3-1"></span>**Instructions for an ESM running on Linux**

1. Unpack the RF ArcSight 3.2.1.zip, ex in /tmp: Ex:

cd /tmp/; unzip RF\_ArcSight\_3.2.1.zip

2. Unpack the package.zip file, ex into /opt/RF\_ArcSight\_3.2.1:

cd /opt unzip /tmp/RF ArcSight 3.2.1/package.zip The module is now installed in /opt/RF\_ArcSight.

- 3. Using the ArcSight ESM console, import the arb file into ArcSight ESM. It is located in /tmp/RF\_ArcSight\_3.2.1.
- 4. Setup the module:
	- a. Run the configuration script:

Ex:

cd /opt/RF\_ArcSight\_3.2.1 python3 bin/arcsight\_config.py

See "Configuration" below.

b. Verify that the script works, run:

/opt/RF\_ArcSight\_3.2.1/bin/arcsight\_uc1

Check log in /opt/RF\_ArcSight\_3.2.1/log.

- 5. Setup cron to run the use case scripts. We suggest the following cron patterns:
	- a. Automatic running for the use cases:
		- $*/5$  \* \* \* /opt/RF ArcSight 3.2.1/bin/arcsight uc1

#### <span id="page-4-0"></span>**Instructions for running scripts on Microsoft Windows system**

Test system - Windows Server Standard 2012 R2

- 1. Install Python and add it to Windows Environment Variables (https://docs.python.org/2/using/windows.html)
- 2. Extract the content of the package.zip file to a specific location (Ex: C:\Users\Administrator\Desktop\RF\_ArcSight\_3.2.1)
- 3. All other configuration steps are the same as for linux (run arcsight\_config.py)
- 4. Verify that the integration script is running properly (by running "python C:\Users\Administrator\Desktop\RF\_ArcSight\_3.2.1\bin\arcsight\_uc1")
- 5. Add the "arcsight\_uc1" script to scheduler
	- a. Open Windows "Task Scheduler"
	- b. From the "Actions" section select "Create Basic Task"

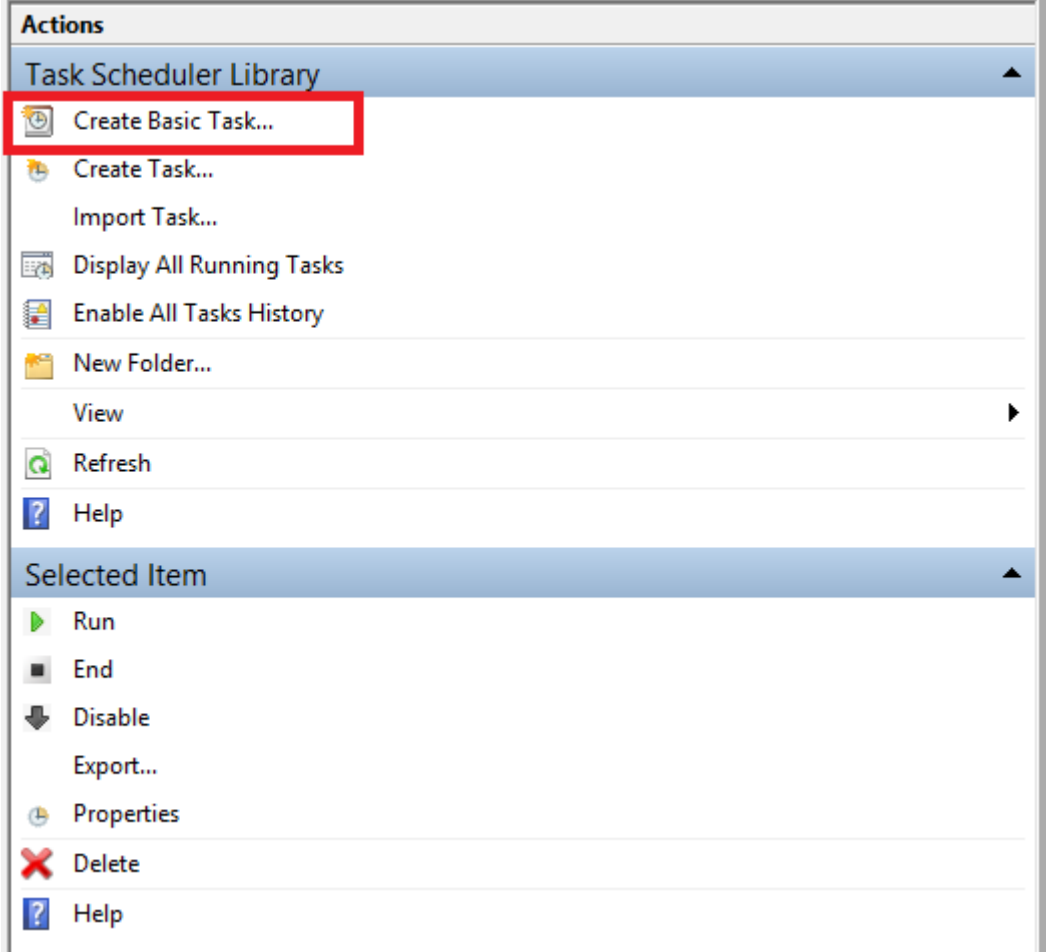

c. Input a name for the new task and click "Next":

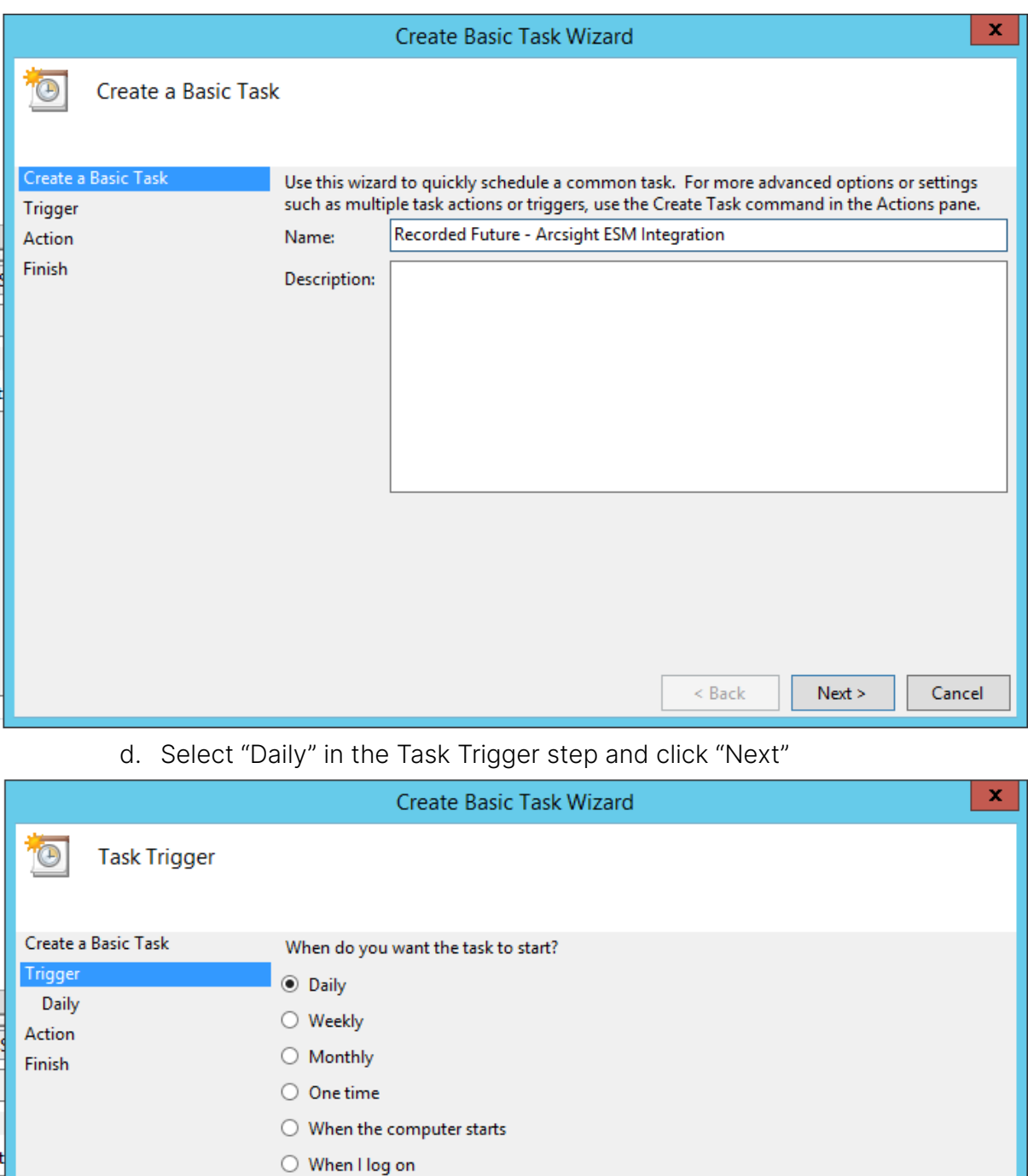

e. Select the time and date when you want the task to run for the first time and click "Next"

 $\leq$  Back

 $Next >$ 

 $\bigcirc$  When a specific event is logged

Cancel

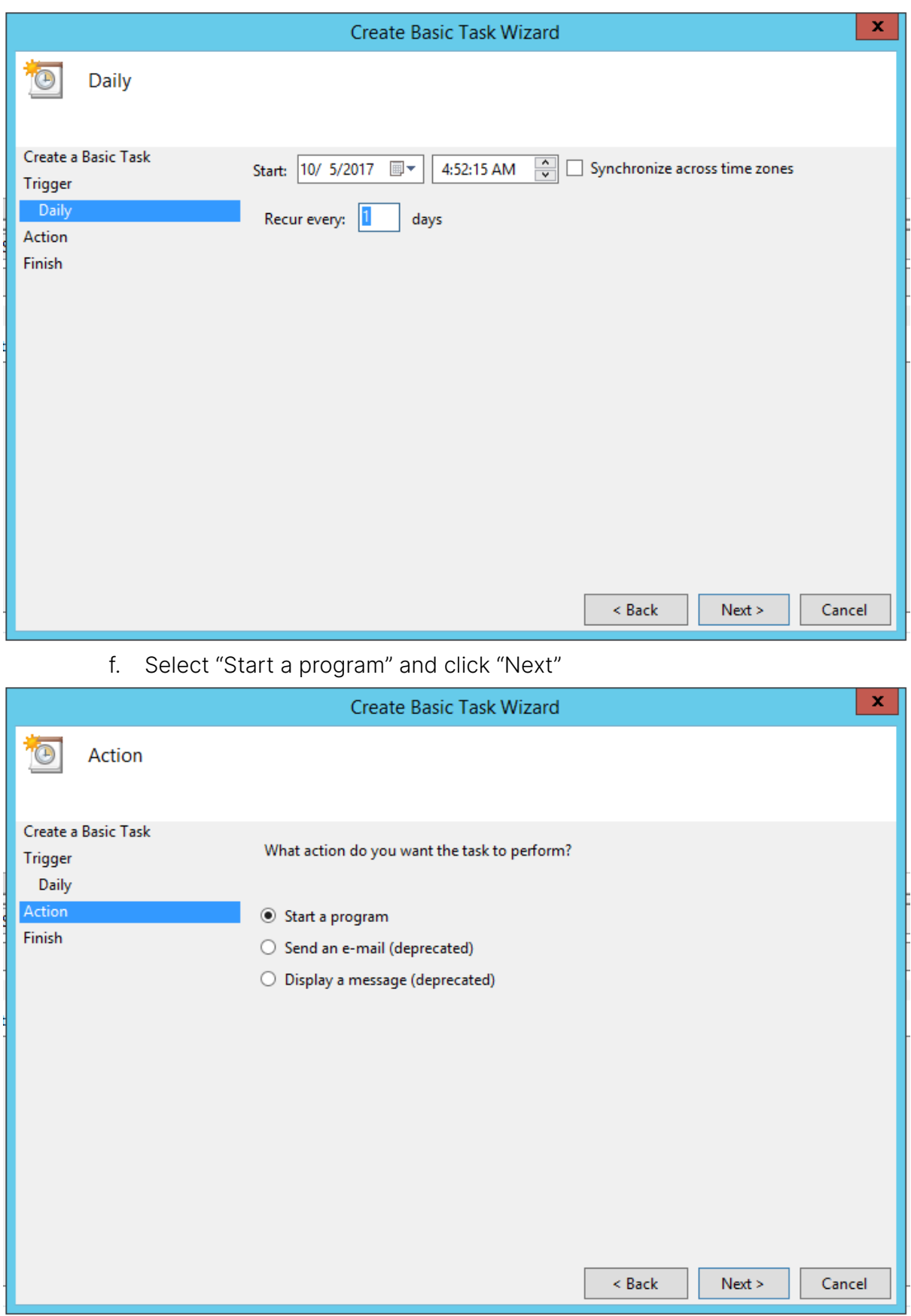

g. In the "Program/Script" section input the path to Python executable. In the "Add arguments" section input path to arcsight\_uc1 file. Then click "Next"

![](_page_7_Picture_109.jpeg)

h. Check "Open the Properties dialog for this task when i click Finish" and click "Finish"

![](_page_8_Picture_56.jpeg)

j. Select the trigger and click 'Edit"

![](_page_9_Picture_54.jpeg)

k. Enable "Repeat task every 5 minutes for a duration of Indefinitely" and click "OK"

![](_page_10_Picture_90.jpeg)

l. Click "OK" again to save the modification.

After performing these steps the task will run every hour and the database will be updated according to the timings in the configuration file.

#### <span id="page-11-0"></span>**Configuration**

The configuration script provides a Text User Interface to help with the setup and configuration of integration. Navigation is best done using the keyboard (arrow keys and tab).

1. Start the configuration script as described in the setup instructions.

![](_page_11_Picture_4.jpeg)

2. The script will verify whether the Recorded Future API is reachable or not. If not, select "Network Setup" and configure a proxy.

![](_page_11_Picture_173.jpeg)

3. Once any setup for the network has been completed, the API key must be configured. Select "API key".

![](_page_12_Picture_213.jpeg)

4. Enter your API key (aka token) and click "Save".

![](_page_12_Picture_214.jpeg)

- 5. Once the API key has been validated, the "Back" button will available. Go back to the main view.
- 6. By default the integration will assume that the ArcSight integration is using UTC for events. If this is not the case, or if the log level of the ArcSight integration needs to be adjusted, select "Timezone and logging".

7. If this is not the case, ie localtime is used, uncheck the UTC box. You may adjust logging if required.

![](_page_13_Picture_2.jpeg)

8. The initial setup is now done.

Command Prompt - python Desktop\RF\_ArcSight\_3.2.1\bin\arcsight\_config.py  $\Box$  $\times$ Recorded Future for ArcSight - Setup  $\langle$  Quit >

9. The integration transmits the contents of the Risk Lists as events to the ArcSight using the Syslog protocol. A syslog agent must have been configured for the ArcSight system.

If the integration is installed on the same host as the ArcSight system and this has been configured with an agent listening on the default port, no further action is required.

![](_page_14_Picture_238.jpeg)

The default configuration will work.

 $\equiv$   $\sim$ 

If the integration is installed on a different host from the ArcSight system, the Syslog servers section must be updated. Multiple Syslog endpoints may be configurer. For each endpoint, add a line with IP name/number : Port number (ex localhost:514).

10. Add Correlation use cases is the next step. Select "Manage Correlations":

![](_page_14_Picture_239.jpeg)

11. Find the Correlation Use case that will be added. Details about the use case is shown below the list. Use the tab key to focus the Add button and use that to add the Correlation Use case. Repeat as needed.

![](_page_15_Picture_303.jpeg)

Enable a use case using up and down arrows until it is highlighted, toggle between enabled or not by pressing the return key.

#### <span id="page-15-0"></span>Configuration file

The configuration file is in standard config-file format. It is divided into a number of sections. See doc/arcsight.conf-example.

![](_page_15_Picture_304.jpeg)

![](_page_16_Picture_521.jpeg)

<span id="page-16-0"></span>\* Attributes in bold are required.

#### **Security considerations**

The scripts in the bin directory can be run as any user. This user however needs write access to the lib- and log directories. No other write access is needed.

#### <span id="page-16-1"></span>**Update frequency**

The cron pattern above makes the server run the script responsible for updating the risk lists every 5 minutes. The script only updates a list if there is an updated version on the Recorded Future API.

#### <span id="page-16-2"></span>**Usage**

The integration module provides two functions to the ArcSight ESM:

- 1. A number of Active Lists intended to be used to correlate events:
	- a. The IP risk list
	- b. The Domain risk list
	- c. The Hash risk list
	- d. The Vulnerability risk list
	- e. The URL risk list
- 2. Integration commands for the ESM console. When examining an event in an Active Channel, right clicking and selecting Integration Commands will provide access to Recorded Future's drill down commands for various columns (ex Source Address, Destination Dns Domain etc). Launching one of these commands will open a web page with the corresponding information card in Recorded Future's web service.

| Radar                                                                                                    |                                                    |                |                |                                  |                                                                                    |
|----------------------------------------------------------------------------------------------------|----------------------------------------------------|----------------|----------------|----------------------------------|------------------------------------------------------------------------------------|
|                                                                                                    |                                                    |                |                |                                  |                                                                                    |
|                                                                                                    |                                                    |                |                |                                  |                                                                                    |
| End Time $\uparrow$ 1 Name $\uparrow$                                                                                                    |                                                    |                |                |                                  | Source Address ♦ Target Address ♦ Target   RF Threatlist Source. Context           |
| 11/10 14:04 Information Security Incident                                                                                                    |                                                    | 209.128.98.216 | 10.0.112.211   |                                  | 20542 Linked to Intrusion Method                                                   |
| 11/10 14:04 Information Security Incident                                                                                                    |                                                    | 209.128.98.216 | 10.0.112.215   |                                  | 80 Linked to Intrusion Method                                                      |
| 11/10 14:04 Malicious Code Detected<br>209.128.98.205                                                                                                |                                                    |                |                | C&C Server                       |                                                                                    |
| 11/10 14:04 Information Security Incident                                                                                                    |                                                    | 209.128.98.216 | 10.0.112.209   |                                  | 80 Linked to Intrusion Method                                                      |
| $\blacktriangleright$ 11/10 14:04 Information Security In                                                                                            |                                                    |                |                |                                  | 20542 Linked to Intrusion Method                                                   |
| 11/10 14:03 Compromise - Attemp                                                                                                    | <b>K</b> Recorded Future                           |                | $-x$           |                                  | Linked to Intrusion Method                                                         |
| 11/10 14:03 Information Security In                                                                                                    | Select a command:                                  |                |                |                                  | 80 Linked to Intrusion Method                                                      |
| 11/10 14:03 Compromise - Attemp                                                                                                    | Recorded Future - Hash                             |                |                |                                  | Linked to Intrusion Method                                                         |
| 11/10 14:02 Compromise - Attemp                                                                                                    |                                                    |                |                |                                  | <b>C&amp;C Server</b>                                                              |
| 11/10 14:02 Information Security In                                                                                                    | Recorded Future - Source HostName                  |                |                |                                  | 20542 C&C Server                                                                   |
| 11/10 14:02 Information Security I                                                                                                    |                                                    |                |                |                                  | 80 Linked to Intrusion Method                                                      |
| 11/10 14:02 Malicious Code Detect                                                                                                    | Recorded Future - Source IP                        |                |                |                                  | <b>C&amp;C Server</b>                                                              |
| 11/10 14:02 Hostile - Attempt                                                                                                    | Recorded Future - Target HostName                  |                |                |                                  | <b>C&amp;C Server</b>                                                              |
| 11/10 14:02 Information Security In                                                                                                    |                                                    |                |                |                                  | 445 C&C Server                                                                     |
| 11/10 14:01 Compromise - Attemp                                                                                                    | Recorded Future - Target IP                        |                |                |                                  | <b>C&amp;C Server</b>                                                              |
| 11/10 14:01 Information Security In<br>Select a target:                                                                                              |                                                    |                |                |                                  | 80 C&C Server                                                                      |
| 11/10 14:00 Information Security I                                                                                                    |                                                    |                |                |                                  | 80 Linked to Intrusion Method                                                      |
| 11/10 13:59 Information Security In                                                                                                    | Target is optional for Recorded Future - Source IF |                |                |                                  | 20542 Linked to Intrusion Method                                                   |
| 11/10 13:59 Compromise - Attemp                                                                                                    |                                                    |                |                |                                  | <b>C&amp;C Server</b>                                                              |
| 11/10 13:59 Hostile - Attempt                                                                                                    |                                                    |                |                |                                  | Linked to Intrusion Method                                                         |
| 11/10 13:59 Information Security In                                                                                                    |                                                    |                |                |                                  | 80 Linked to Intrusion Method                                                      |
| 11/10 13:57 Information Security In                                                                                                    |                                                    |                |                |                                  | 80 C&C Server                                                                      |
| 11/10 13:57 Attack in Progress - No                                                                                                    |                                                    |                |                |                                  | 20542 SSH/Dictionary Attacker                                                      |
| $\blacktriangleright$ 11/10 13:57 Information Security I                                                                                             |                                                    |                |                |                                  | 80 Linked to Intrusion Method                                                      |
| 11/10 13:56 Information Security In                                                                                                    |                                                    |                |                |                                  | 80 C&C Server                                                                      |
| 11/10 13:55 Malicious Code Detect                                                                                                    |                                                    |                |                |                                  | Linked to Intrusion Method                                                         |
| 11/10 13:55 Hostile - Attempt                                                                                                    |                                                    |                |                |                                  | Linked to Intrusion Method                                                         |
| 11/10 13:55 Information Security In                                                                                                    |                                                    |                |                |                                  | 445 Linked to Intrusion Method                                                     |
| 11/10 13:55 Hostile - Attempt                                                                                                    |                                                    |                |                |                                  | <b>C&amp;C Server</b>                                                              |
| 11/10 13:53 Compromise - Attemp                                                                                                    |                                                    |                |                |                                  | Linked to Intrusion Method                                                         |
| 11/10 13:53 Information Security In                                                                                                    |                                                    |                |                |                                  | 80 Linked to Intrusion Method                                                      |
| 11/10 13:52 Internal Recon Detect                                                                                                    |                                                    |                |                |                                  | <b>C&amp;C Server</b>                                                              |
| 11/10 13:52 Compromise - Attemp                                                                                                    |                                                    |                |                |                                  | <b>C&amp;C Server</b>                                                              |
| 11/10 13:52 Information Security In                                                                                                    |                                                    | OK<br>Cancel   | <b>Help</b>    |                                  | 80 C&C Server                                                                      |
| 11/10 13:52 Malicious Code Detect                                                                                                    |                                                    |                |                |                                  | Linked to Intrusion Method                                                         |
| 11/10 13:52 Information Security Increase                                                                                                    |                                                    | 203.120.30.210 | IV.V.IIZ.ZIJ   |                                  | 445 Linked to Intrusion Method                                                     |
| 11/10 13:51 Internal Recon Detected                                                                                                    |                                                    | 209.128.98.216 |                |                                  | Linked to Intrusion Method                                                         |
| 11/10 13:51 Information Security Incident                                                                                                    |                                                    | 209.128.98.216 | 10.0.112.213   |                                  | 80 Linked to Intrusion Method                                                      |
| 11/10 13:51 Compromise - Attempt                                                                                                    |                                                    | 209.128.98.216 | 10.0.112.213   |                                  | Linked to Intrusion Method                                                         |
| 11/10 13:51 Information Security Incident<br>209.128.98.216<br>10.0.112.213<br>11/10 13:47 Attack in Progress - Non-Vulnerable Asset                 |                                                    |                |                | 20542 Linked to Intrusion Method |                                                                                    |
| 199.248.65.119                                                                                                    |                                                    |                | 222.125.205.84 |                                  | 20542 SSH/Dictionary Attacker                                                      |
| 11/10 13:33 Information Security Incident<br>209.128.98.216<br>10.0.112.213                                                                          |                                                    |                |                | 20542 Linked to Intrusion Method |                                                                                    |
| 11/10 13:33 Attack in Progress - Non-Vulnerable Asset<br>222.125.205.84<br>199.248.65.119<br>11/10 13:37 Telegrad Bennet Behealted<br>300 130.00.316 |                                                    |                |                |                                  | 20542 SSH/Dictionary Attacker<br><b>Confidential And Technological Advertising</b> |

Figure 1: Integration Command Example

# <span id="page-17-0"></span>**Appendix**

#### <span id="page-17-1"></span>**Contents of package.zip**

File List from "package.zip":

![](_page_17_Picture_153.jpeg)

![](_page_18_Picture_304.jpeg)

#### <span id="page-19-0"></span>**ArcSight ESM Content**

Packaged content built on ESM 6.8c including 43 resources in v3.1.0:

![](_page_19_Picture_52.jpeg)

#### <span id="page-20-0"></span>**Recorded Future CEF Events**

Events are generated in ArcSight "Common Event Format" and sent via syslog to an already installed Syslog SmartConnector.

#### <span id="page-20-1"></span>Example raw CEF events to update the IP risk list:

<29>Nov 11 17:26:14 127.0.0.1 CEF:0|Recorded Future|Threat Intel|3.2.1|Ip IOC|Threat Intel Data|3|src=5.225.184.153 cs1Label=Rule cs1=Recent Positive Malware Verdict cs2Label=Score cs2=65

#### <span id="page-20-2"></span>Example of raw CEF event to update the Domain risk list:

<29>Nov 11 17:26:14 CEF:0|Recorded Future|Threat Intel|3.2.1|Domain IOC|Threat Intel Data|3|destinationDnsDomain=cicero-dropbox.tk cs1Label=Rule cs1=C&C DNS Name cs2Label=Score cs2=90 cs3Label=Domain cs3=cicero-dropbox.tk

#### <span id="page-20-3"></span>Example of raw CEF event to update the Hash risk list:

<29>Nov 11 17:26:14 CEF:0|Recorded Future|Threat Intel|3.2.1|Hash IOC|Threat Intel Data|3|fileHash=5b408cc95eace6dbe0dbe647252157930f459ec0243b3525bce37fe0bb 496ebb cs1Label=Rule cs1=Positive Malware Verdict cs2Label=Score cs2=70 cs3Label=Algorithm cs3=SHA-256

Example of raw CEF event to update the Vulnerability risk list: <29>Nov 11 17:26:14 CEF:0|Recorded Future|Threat Intel|3.2.1|Vulnerability IOC|Threat Intel Data|3|msg=CVE-2017-8671 cs1Label=Rule cs1=NIST Severity: High cs2Label=Score cs2=65 cs3Label=Vulnerability cs3=CVE-2017-8671